# **คู่มือการปฏิบัติงาน**

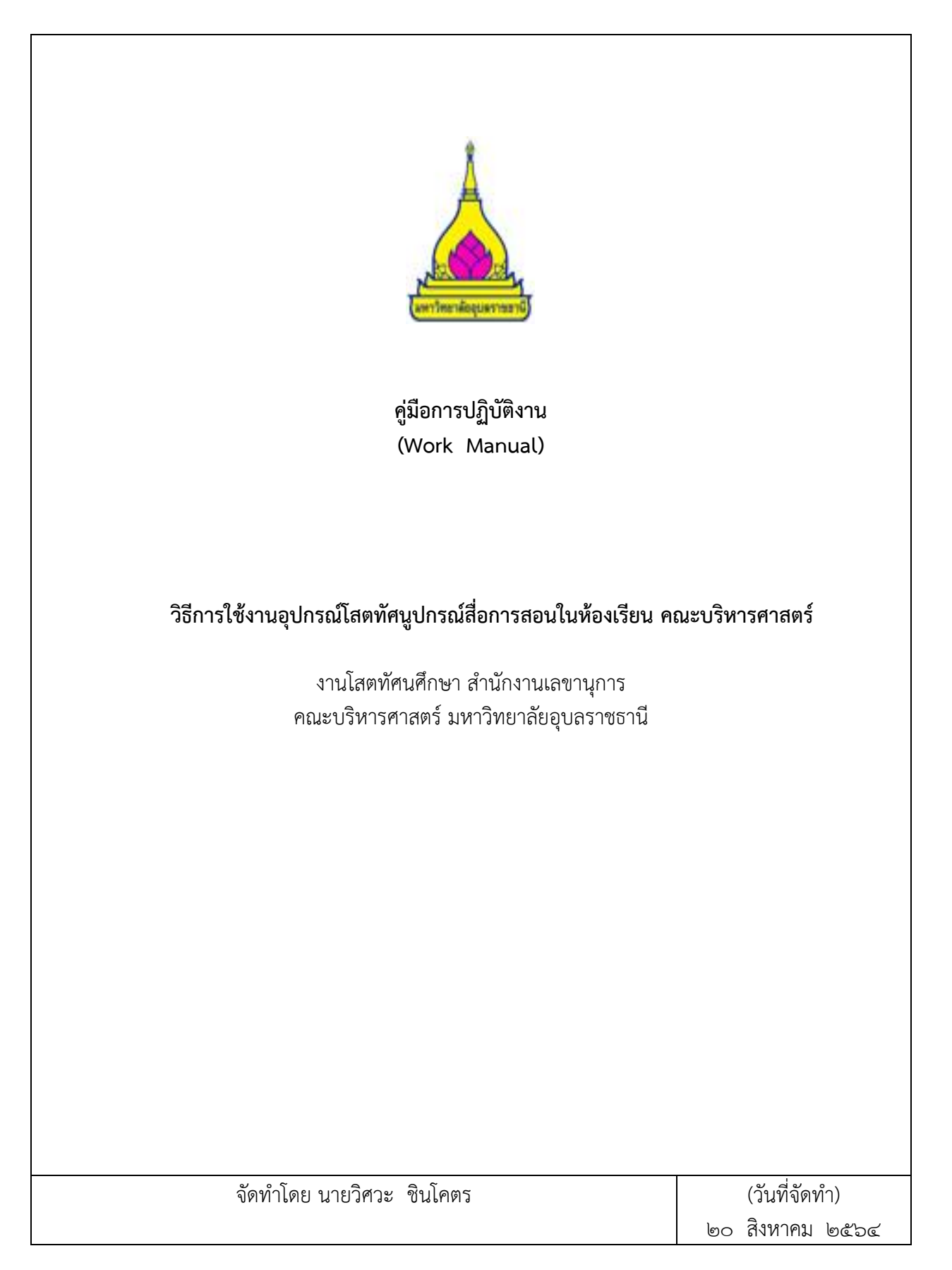

### **คู่มือการปฏิบัติงาน** "**วิธีการใช้งานอุปกรณ์โสตทัศนูปกรณ์สื่อการสอนในห้องเรียน คณะบริหารศาสตร์**"

#### **1. วัตถุประสงค์**

1. เพื่อให้ผู้ได้รับมอบหมายปฏิบัติหน้าที่แทนการให้บริการสื่อโสตทัศนูปกรณ์ในห้องเรียน คณะบริหาร ศาสตร์ มหาวิทยาลัยอุบลราชธานีสามารถปฎิบัติหน้าที่ทดแทนในช่วงที่ จนท โสตฯ ไม่สามารถเข้าปฎิบัติงานได้

2. เพื่อเป็นการผลักดัน และเป็นแนวทางให้บริการในระบบงานบริการจุดเดียว (One Stop Service) เพื่อ การ ให้บริการที่ครบวงจร ลดขั้นตอน

ิ ๓. เพื่ออำนวยความสะดวกให้กับผู้ใช้บริการ เช่น นักศึกษา อาจารย์ บุคลากร และบุคคลภายนอก

4. เพื่อสนับสนุนภาพลักษณ์นักศึกษาคณะบริหารศาสตร์ ในการพัฒนาทักษะอย่างต่อเนื่อง

#### **2. ขอบเขต**

ครอบคลุมเนื้อหาการปฏิบัติงานวิธีการใช้งานอุปกรณ์โสตทัศนูปกรณ์สื่อการสอนในห้องเรียน คณะบริหาร ศาสตร์มหาวิทยาลัยอุบลราชธานี เริ่มต้นตั้งแต่การใช้งาน

- 1. เครื่องคอมพิวเตอร์ในห้องเรียน
- 2. เครื่องฉายภาพทึบแสง
- 3. เครื่องฉายภาพโปรเจคเตอร์
- 4. ระบบเครื่องเสียงในห้องเรียน
- 5. ระบบถ่ายทอดห้องคอม 1-4

### .<br>ด. คำจำกัดความ

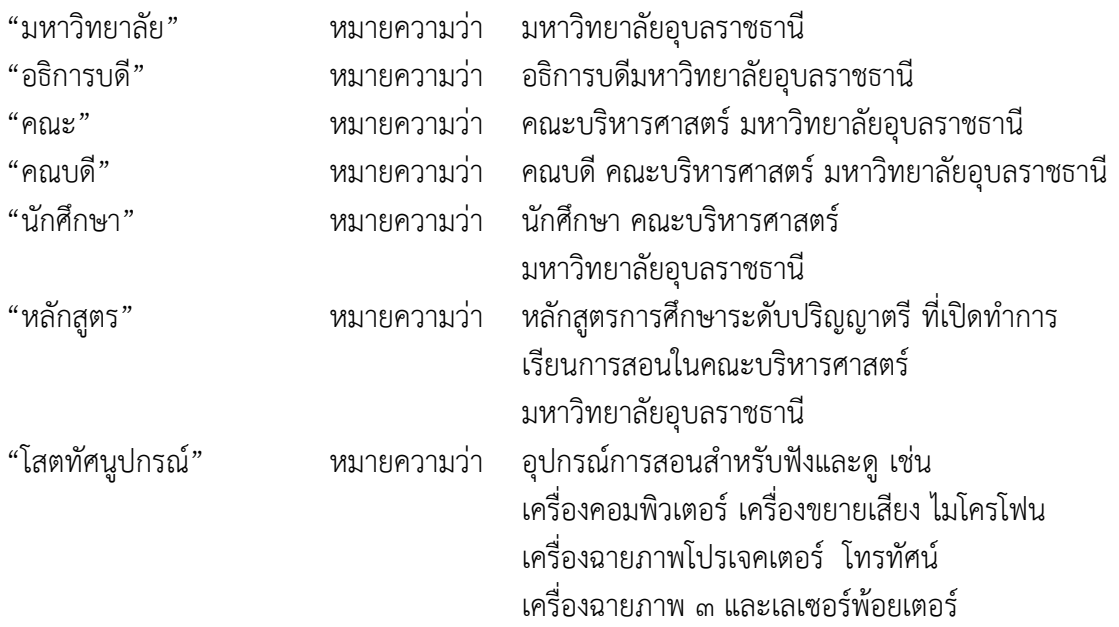

### **4. หน้าที่ความรับผิดชอบ**

ภารกิจหลักของงานโสตทัศนูปกรณ์ สามารถแบ่งออกเป็น 5 กลุ่มหลัก ดังนี้

**๑. งานพัฒนาสื่อโสตทัศน์** รับผิดชอบสำรวจความต้องการและการจัดทำแผนการจัดหาครุภัณฑ์ประจำปี ึงบประมาณ ทำตรวจสอบและจัดทำคณสมบัติเฉพาะครภัณฑ์ในการจัดซื้อจัดจ้าง ตรวจรับครภัณฑ์ ศึกษาค้นคว้า ้อบรมความรู้ที่เกี่ยวข้องเพื่อจัดทำแผนปฏิบัติการประจำปี และเสนอแนวทางการพัฒนาปรับปรุงงาน

**้ ๒. งานให้บริการห้องเรียน** รับผิดชอบการติดตั้งโสตทัศนูปกรณ์ ดูแล ซ่อมบำรุง จัดทำทะเบียนครุภัณฑ์ ้ประจำห้อง รายงานสถิติการใช้งานและซ่อมบำรุง และเสนอแนวทางการพัฒนาปรับปรุงงาน

 **3. งานให้บริการยืม-คืนโสตทัศนูปกรณ์** รับผิดชอบการจัดหาวัสดุและอุปกรณ์ ให้บริการยืม-คืนโสตทัศนูปกรณ์ บำรุงดูแลรักษา ซ่อมบำรุง รายงานสถิติการใช้งานและซ่อมบำรุง และเสนอแนวทางการพัฒนาปรับปรุงงาน

ี **๔. งานผลิตสื่อโสตทัศน์** รับผิดชอบการบันทึกภาพนิ่ง สีขาวดำ กิจกรรมของหน่วยงาน บันทึกภาพดิจิตอล ภาพเคลื่อนไหว ถ่ายทอดสัญญาณโทรทัศน์วงจรปิดประกอบการเรียนการสอน หรือการประชุม อบรม สัมมนา ผลิตงานวิดีโอ ประเภท DVD/VCD ตรวจสอบระบบกล้องวงจรปิดของหน่วยงาน

**ี ๕. งานอื่นที่ได้รับมอบหมาย** เช่น งานประกันคุณภาพการศึกษา คณะกรรมการดำเนินโครงการต่าง ๆ ของ หน่วยงานทั้งในระดับคณะฯ และมหาวิทยาลัย

### **5.วิธีการใช้งานอุปกรณ์โสตฯ ในห้องเรียน**

### **5.1 เปิดเครื่องคอมพิวเตอร์ในห้องเรียน**

่ ในขั้นตอนนี้จัดทำขึ้นเพื่อแก้ปัญหาด้านสัญญาณภาพเพื่อการแสดงผลที่จอรับภาพและจอมอนิเตอร์ รวมถึง กำรเข้ำใจระบบในกำรใช้งำนของเครื่องฉำยภำพวัตถุ 3 มิติ

5.1.1 เปิ ดสวิทซ์เบรกเกอร์ ด้ำนหน้ำห้อง-ข้ำงห้องเรียน

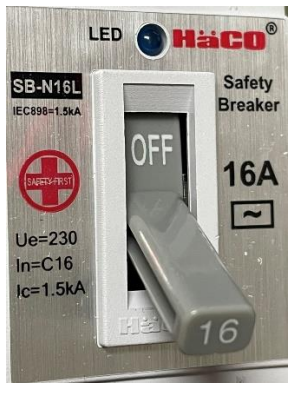

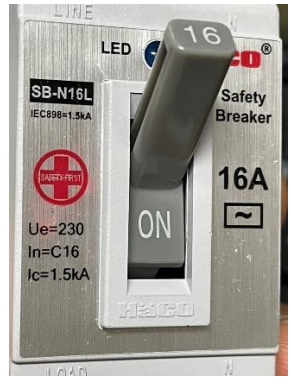

ี่ ปิด  $\mathsf{off}$  เปิด  $\mathsf{on}$ 

5.1.2 กดเปิ ด เครื่องส ำรองไฟ UPS (เฉพำะบำงห้องที่มี)

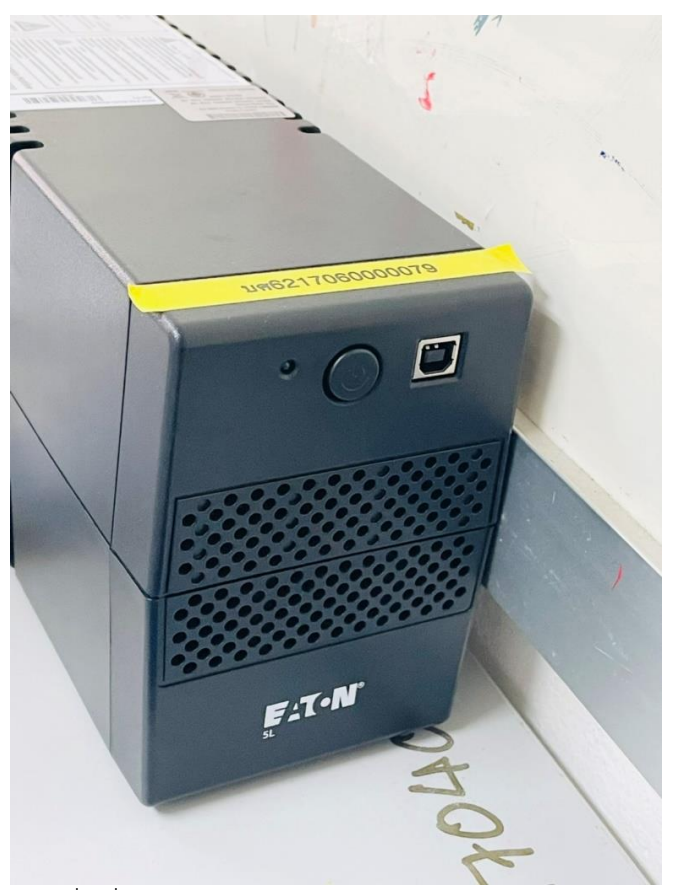

 5.1.3 กดสวิทซ์ POWER ที่เครื่องคอมพิวเตอร์ และรอให้ระบบปฏิบัติการท างานจนเสร็จก่อนค่อย ด าเนินการเปิด File ที่ต้องการใช้งาน

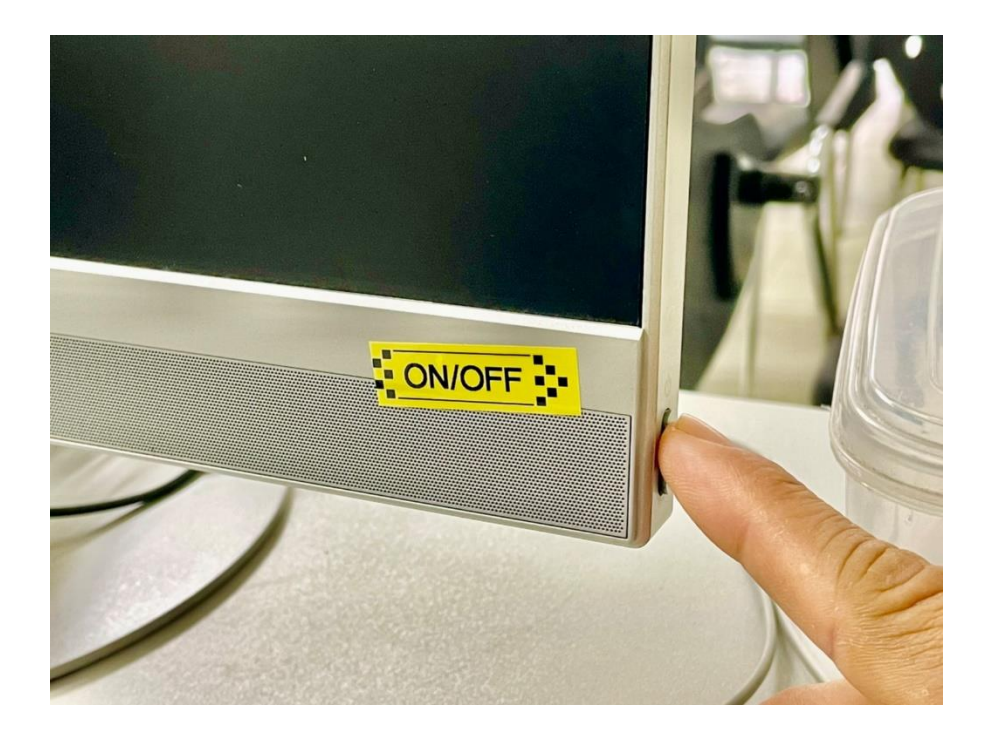

.

# **5.2 เปิดเครื่องฉายภาพทึบแสง**

๕.๒.๑ เมื่อทำการเปิดเบรกเกอร์ระบบไฟแล้ว (ตามข้อ ๕.๑.๑) กดเปิดสวิชต์สถานการณ์ทำงานของเครื่อง ฉายภาพวัตถุสามมิติ (Visualizer) ปุ่ม Power มีสีส้ม หมายถึง เครื่องปิด (OFF) ส่วนการเปิดเครื่องให้ทำงาน (ON) ทำได้ด้วยการกดปุ่ม <u>Power ค้างไว้ ประมาณ ๓ วินาที จะปรากฏไฟที่ปุ่ม Power เปลี่ย</u>นสถานะเป็นสีเขียว

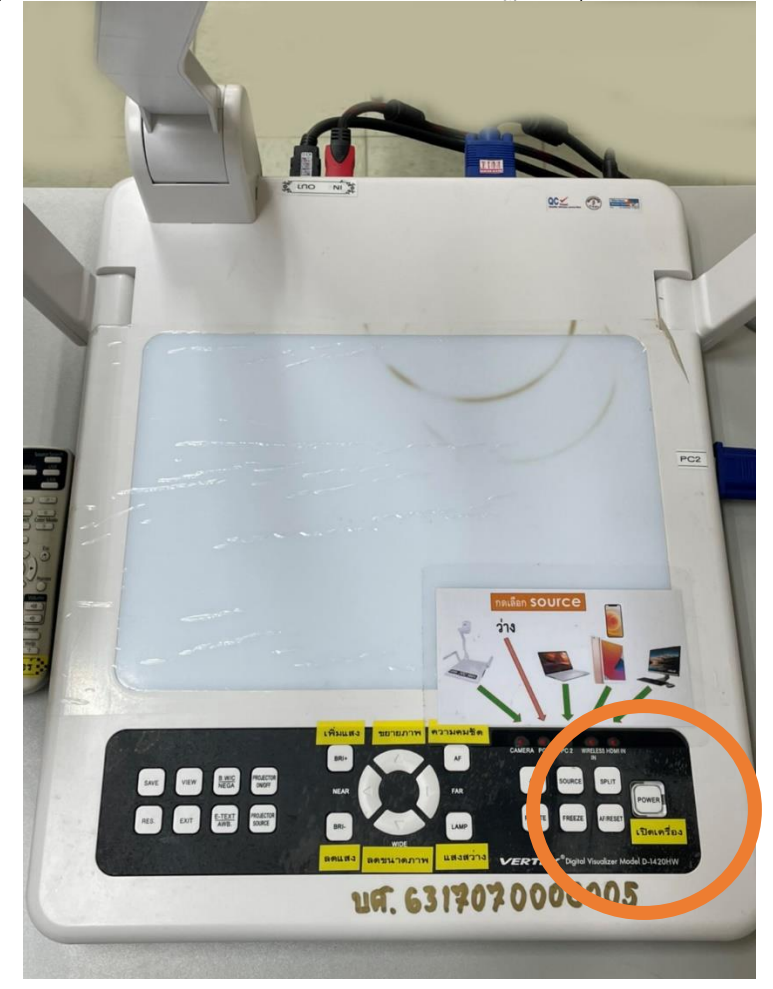

5.2.2 การเลือกสัญญาณ INPUT

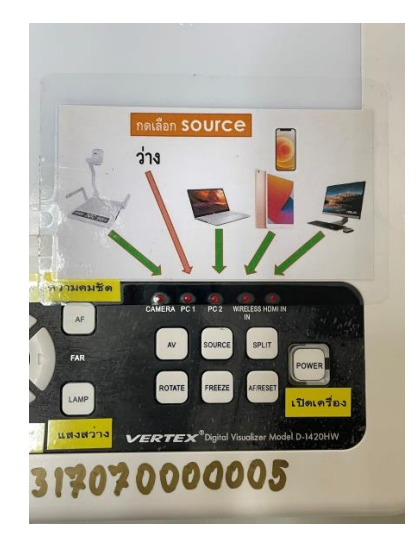

ในการเลือกสัญญาณ INPUT สัญญาลักษณ์ชี้แจ้งตามภาพว่าจะเลือกสัญญาณ INPUT ดังนี้

- 1. CAMERA ภาพ เครื่องฉายภาพ
- 2. PC1 ( ไม่ได้ต่อใช้งาน )
- ิ ค. Pc๒ ภาพ Notebook
- 4. Wireless IN ภาพ iPad และ IPhone
- 5. HDMI IN ภาพ เครื่องคอมพิวเตอร์

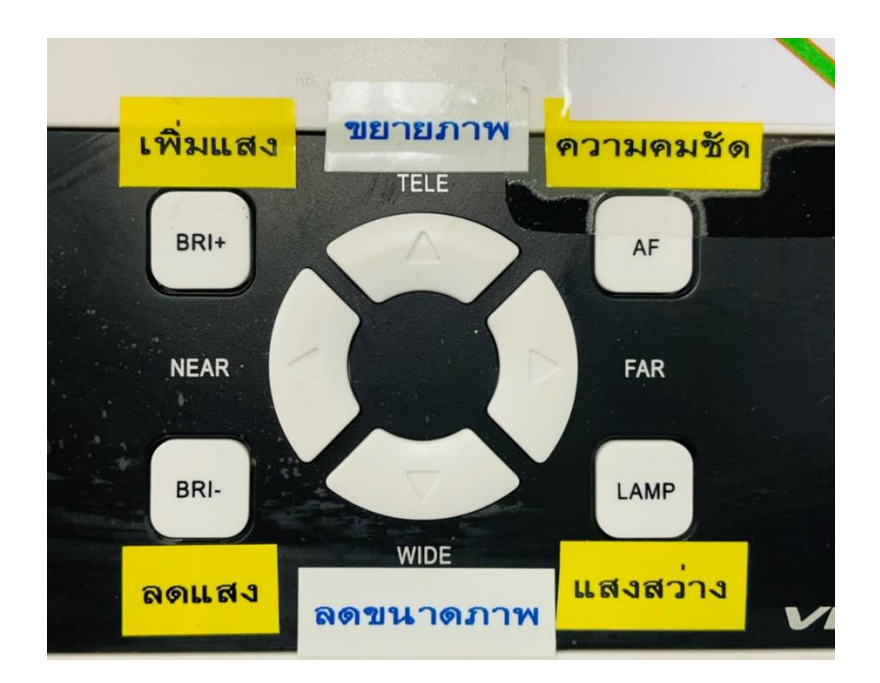

# **การท างานของปุ่มต่างๆ**

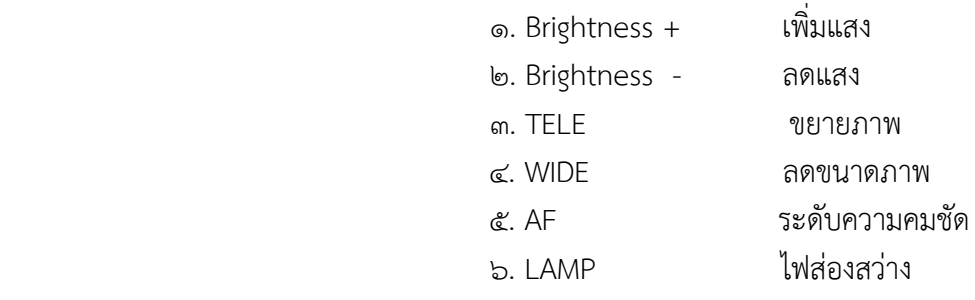

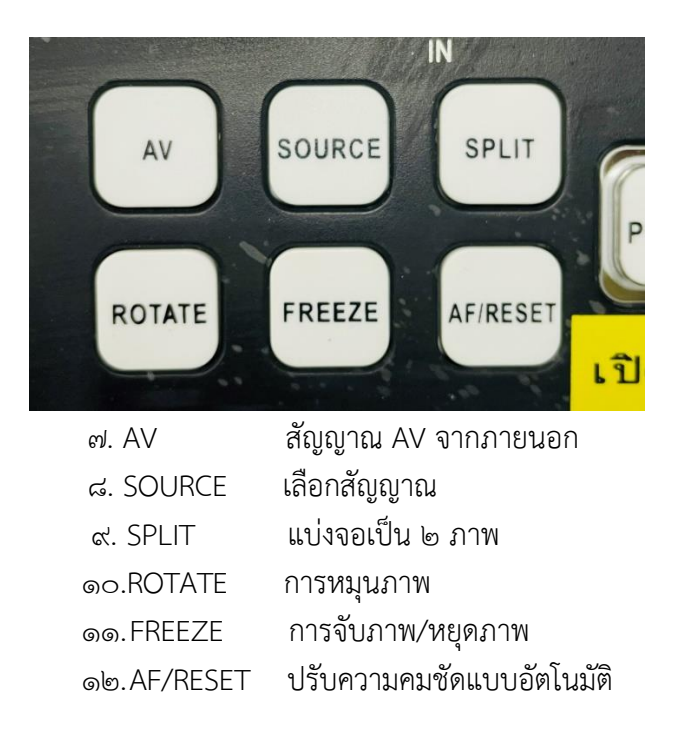

# **5.3. วิธีการใช้งานเครื่องฉายภาพโปรเจคเตอร์**

 $\,$ ๕.๓.๑ เมื่อทำการเปิดเบรกเกอร์ระบบไฟแล้ว (ตามข้อ ๕.๑.๑) ให้กดปุ่ม เปิดที่รีโมท ๑ ครั้ง รอสัก ๑๕-๒๐ วินาที ภาพจะแสดงเต็มจอ

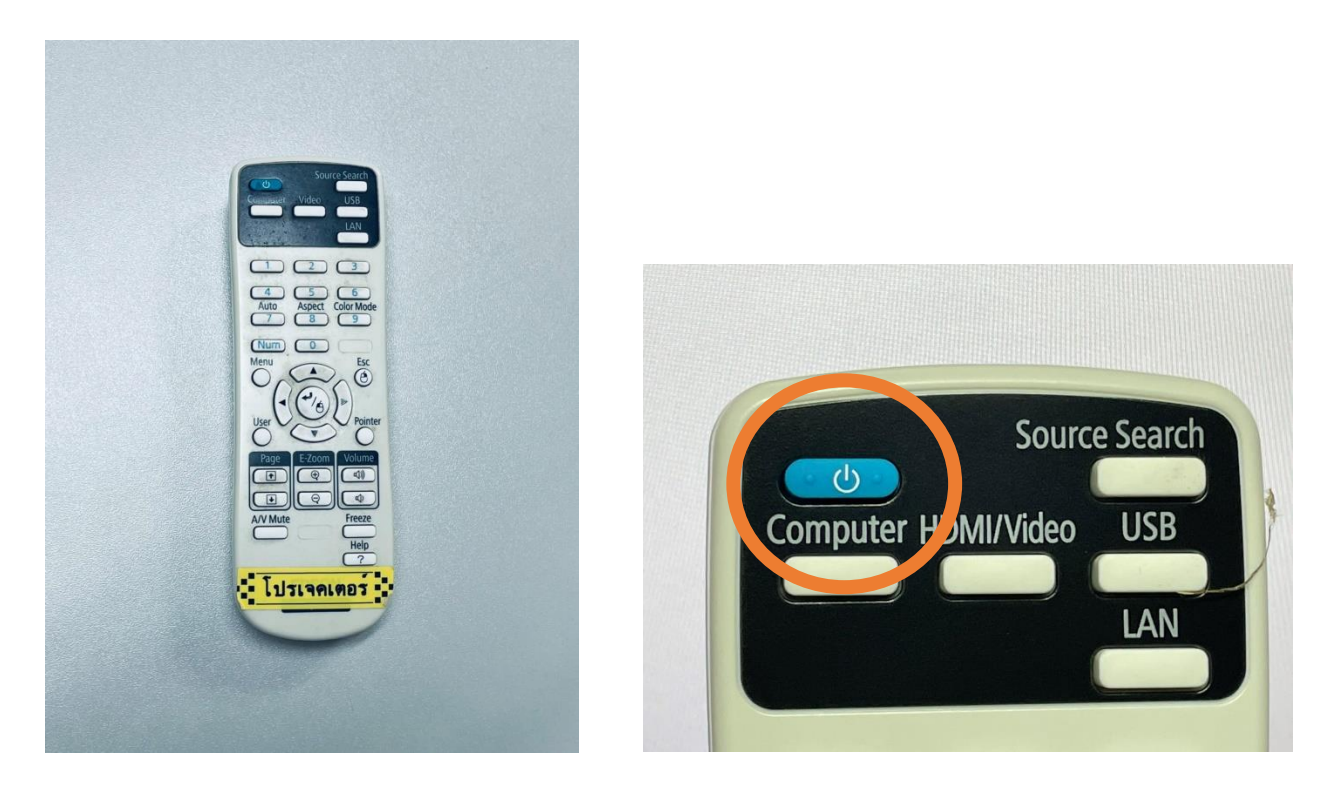

5.3.2 เมื่อใช้งานเสร็จ ให้ปิดที่รีโมท โดยการกดปิดที่รีโมท 2 ครั้ง

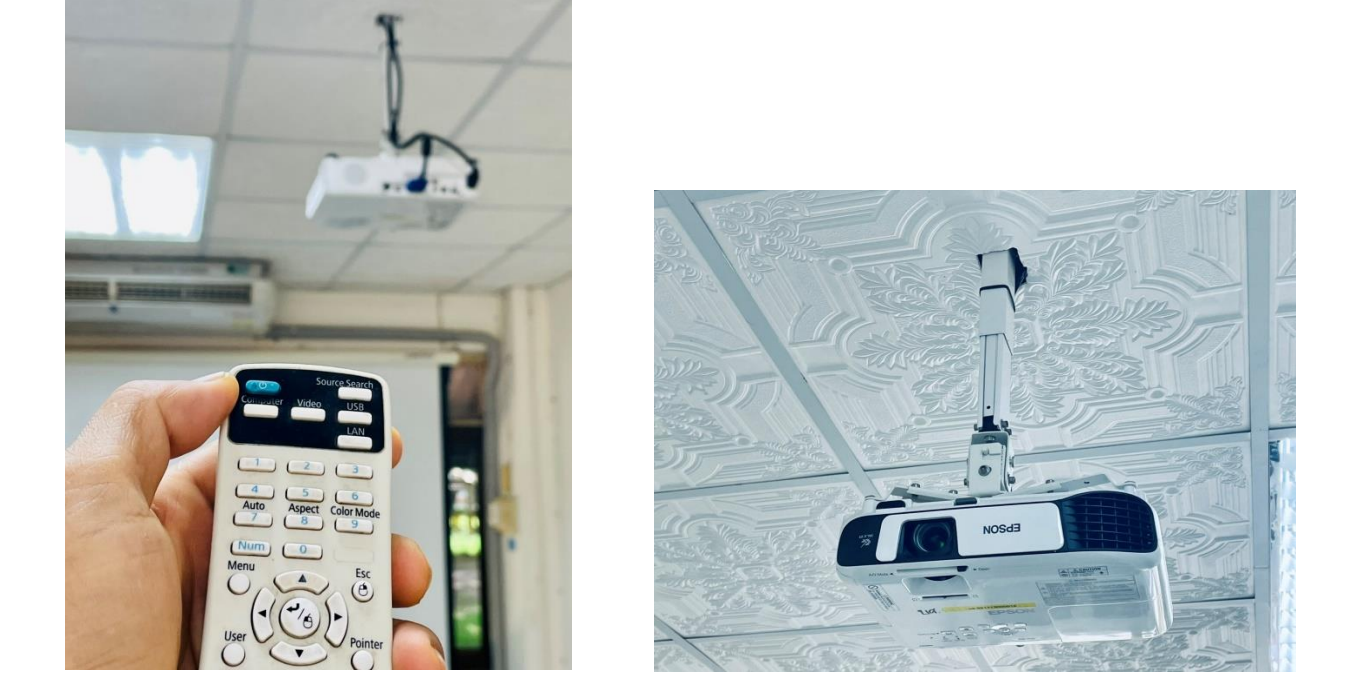

ลักษณะการเปิด - ปิด ลักษณะการติดตั้งพร้อมใช้งาน

 5.4 วิธีใช้งานระบบเครื่องเสียง ๕.๔.๑ เมื่อทำการเปิดเบรกเกอร์ระบบไฟแล้ว (ตามข้อ ๕.๑.๑) เครื่องเสียงจะทำงานทันที

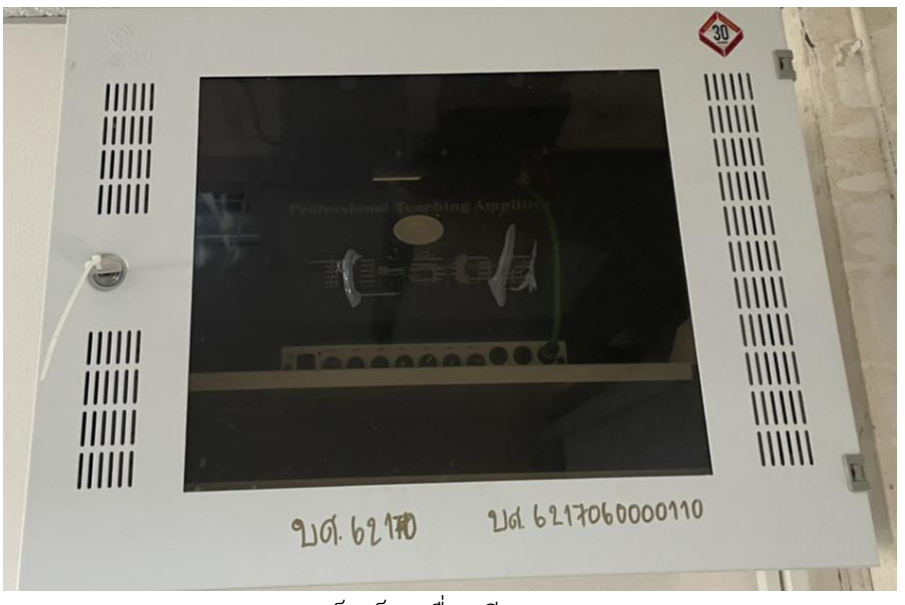

แร็คเก็บเครื่องเสียง

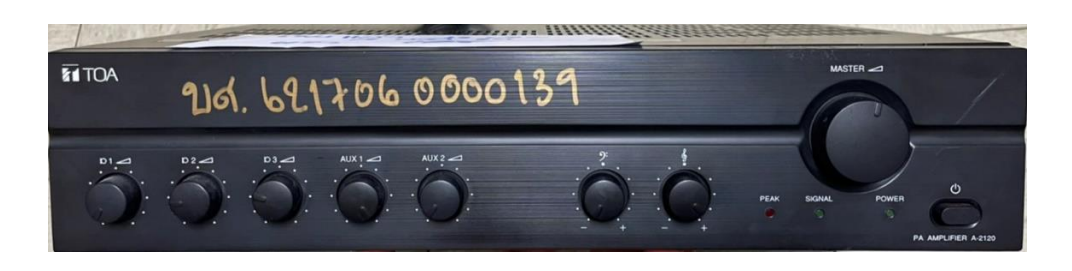

เครื่องเสียงประจำห้องเรียน รุ่น TOA A ๒๑๒๐/ จนท. จะปรับระดับเสียงให้เหมาะสมกับห้อง

5.4.2 สามารถเปิดใช้ไมโครโฟนชนิดสาย ได้ทันที

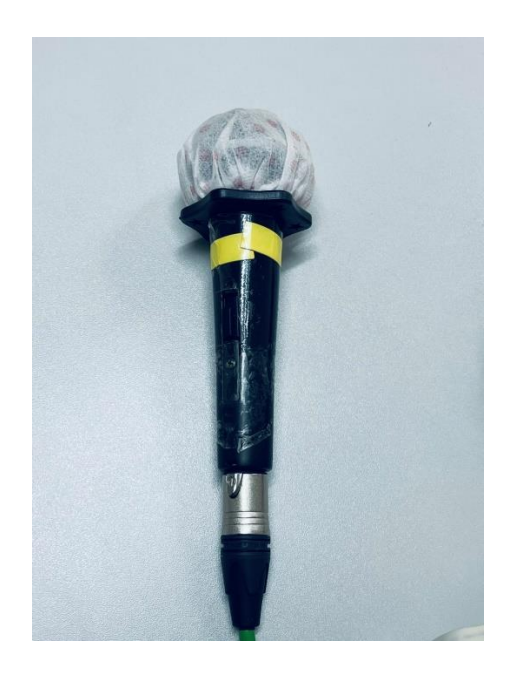

5.4.3 สามารถเปิดไมค์ลอยทันทีโดยมีสวิทซ์ปิดเปิด ที่ส่วนท้ายตัวไมโครโฟน

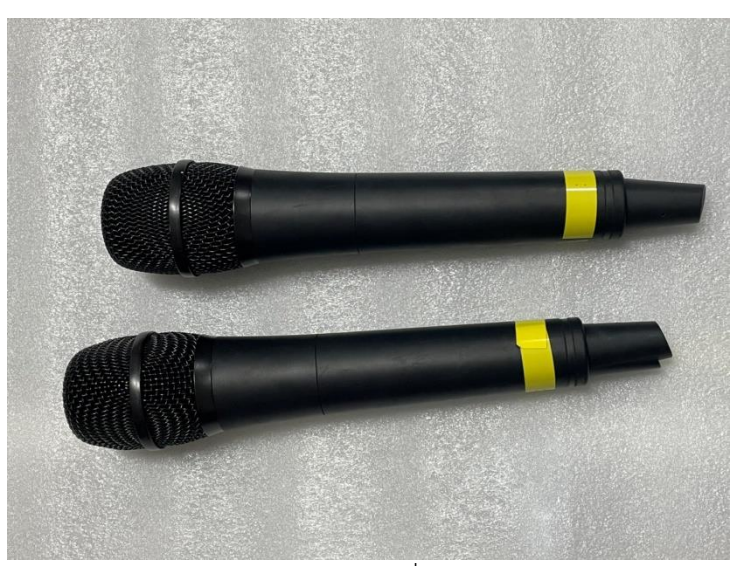

ไมค์ลอย ชนิดที่ ๑

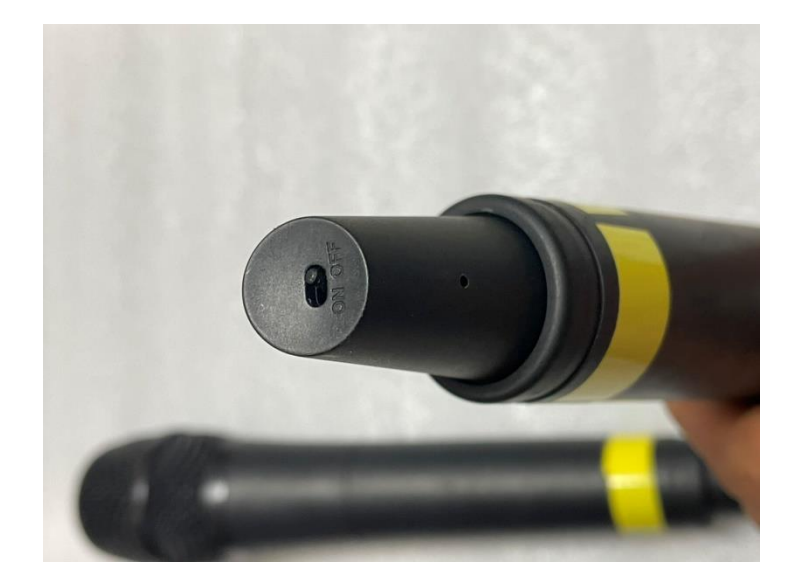

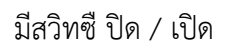

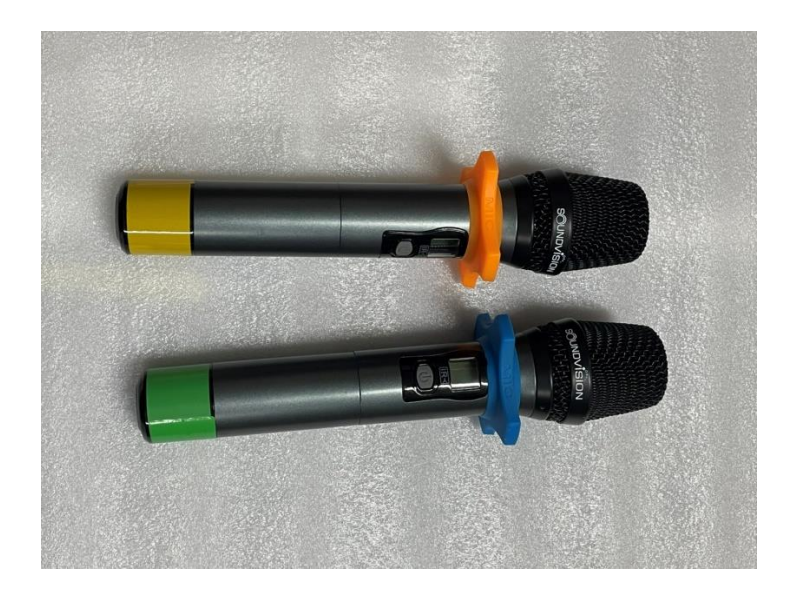

# ไมค์ลอยชนิดที่ ๒

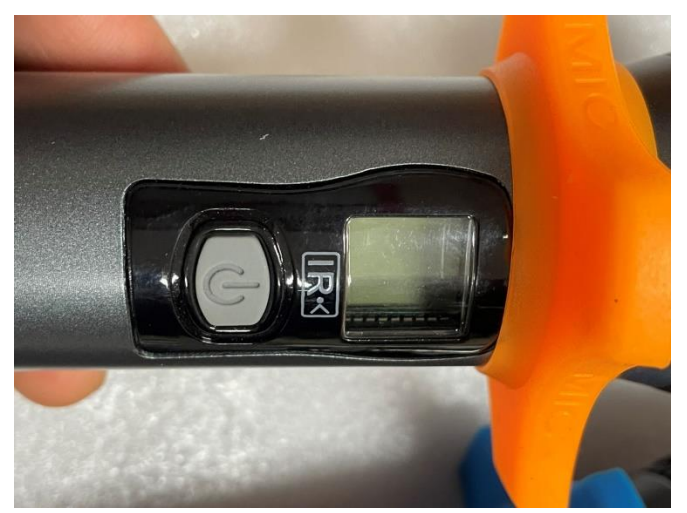

มีสวิทซ์ปิด / เปิด

# **5.5 ระบบถ่ายทอดห้องคอมพิวเตอร์1-4**

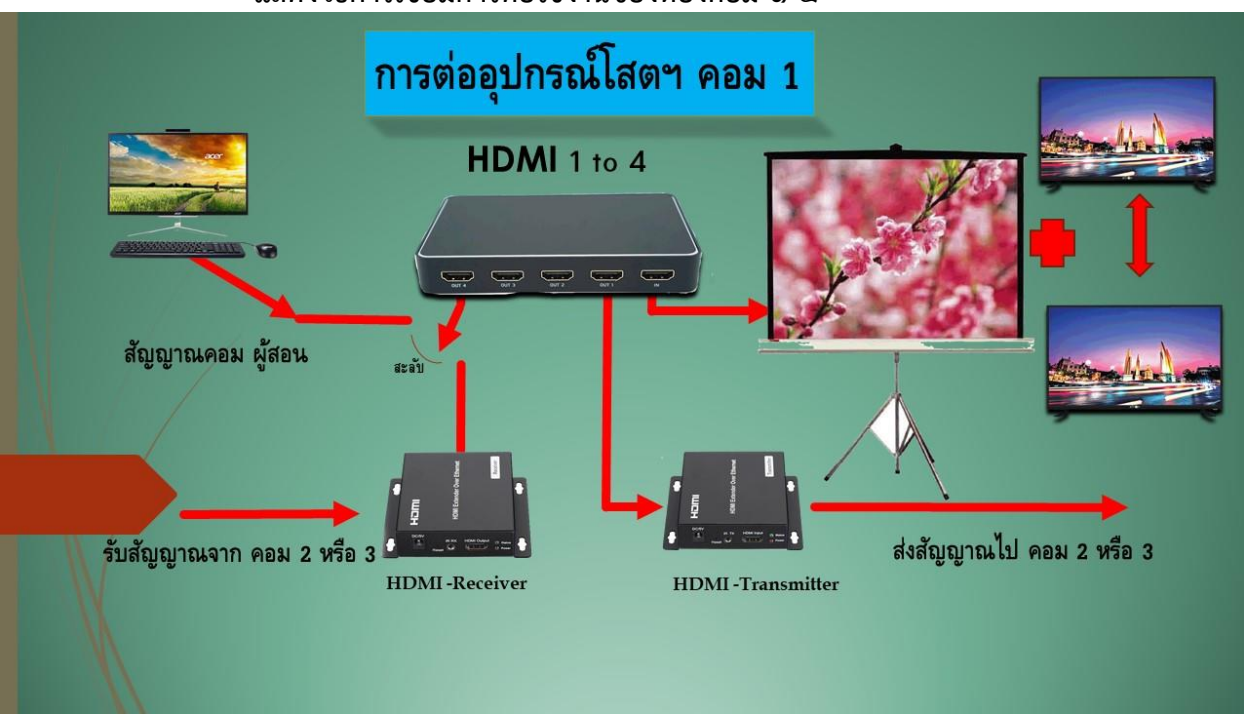

### ี แสดงวิธีการเชื่อมการต่อใช้งานของห้องคอม ๑-๔

แสดงการต่อสัญญาณภาพห้องปฏิบัติการคอมพิวเตอร์ 1

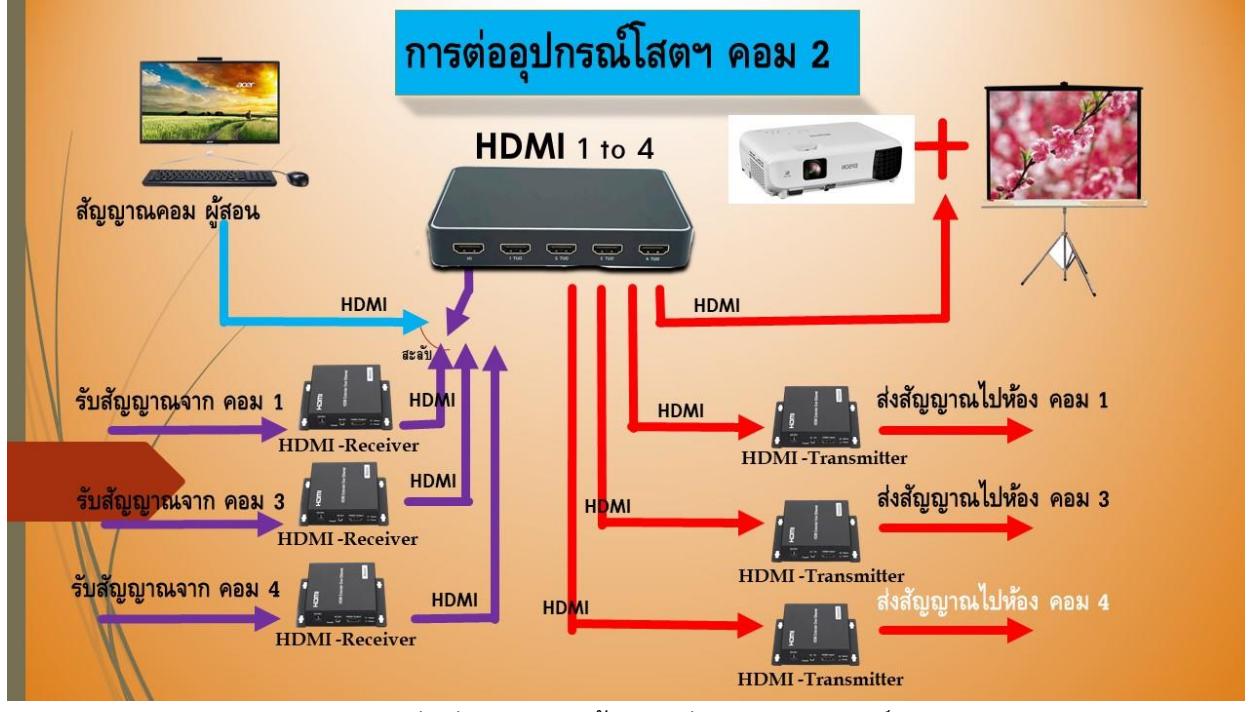

แสดงการต่อสัญญาณภาพห้องปฏิบัติการคอมพิวเตอร์ ๒

෧෧

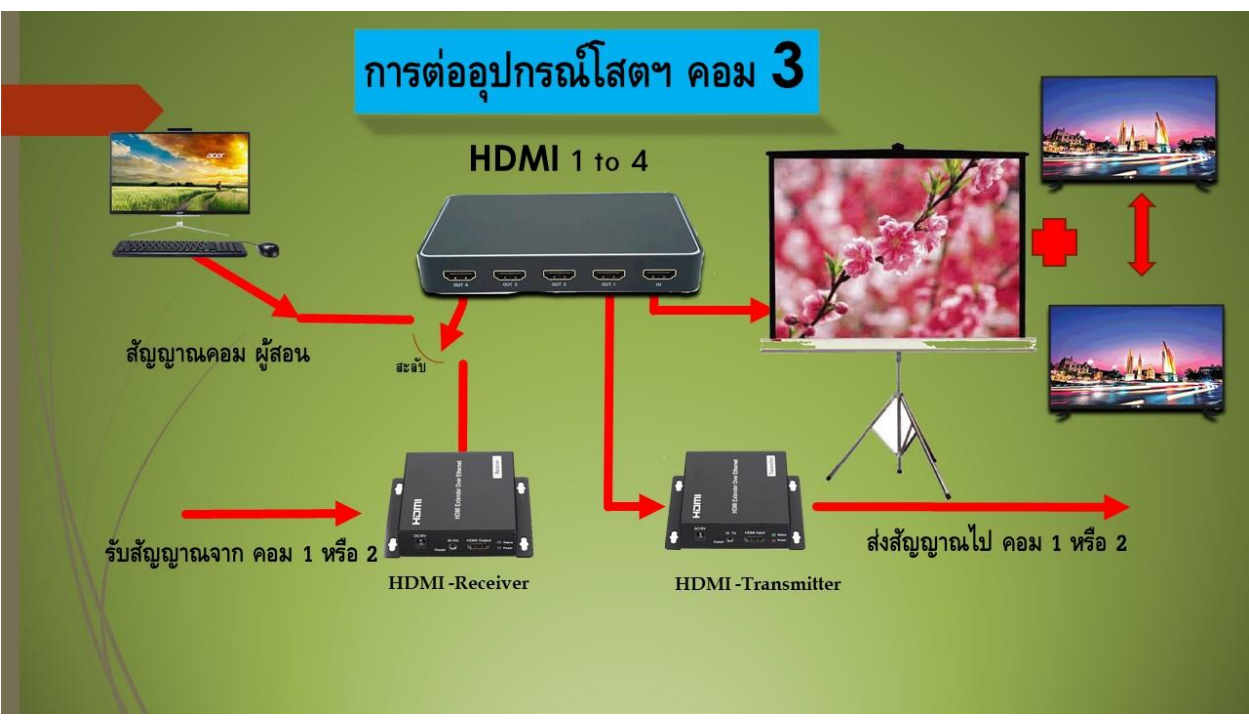

ี แสดงการต่อสัญญาณภาพห้องปฏิบัติการคอมพิวเตอร์ ๓

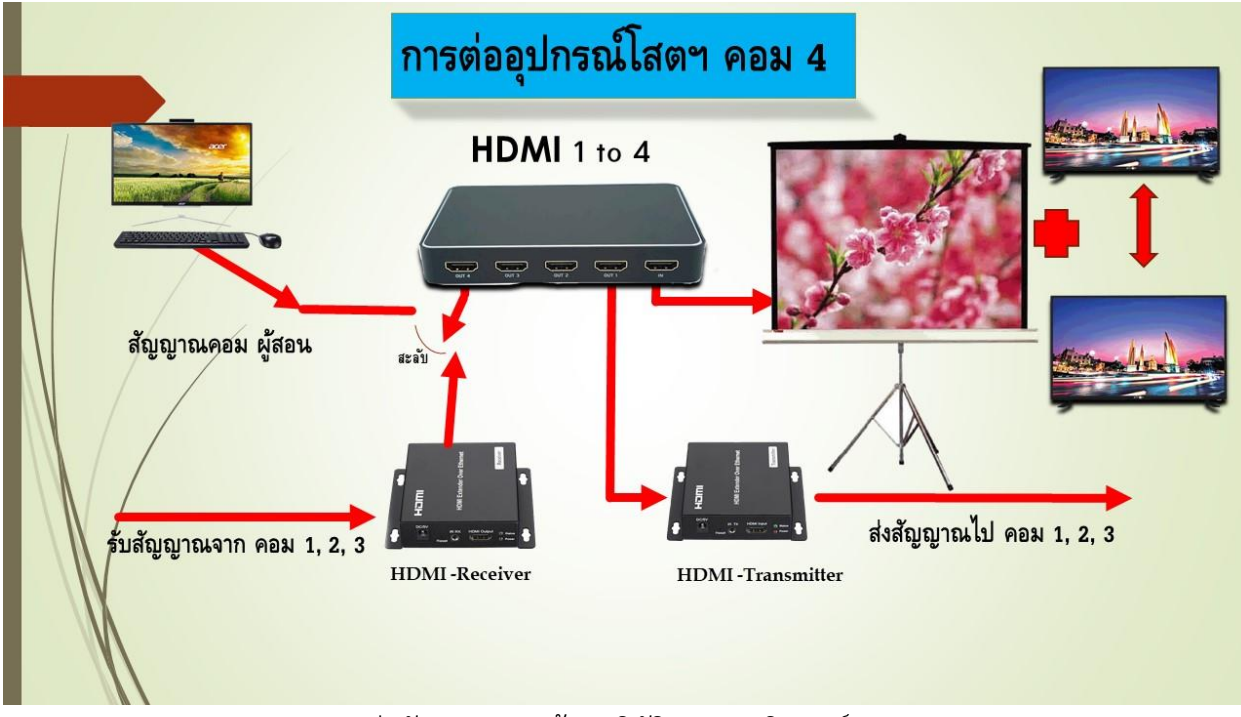

ี่ แสดงการต่อสัญญาณภาพห้องปฏิบัติการคอมพิวเตอร์ ๔

### **ปัญหาอุปสรรคในการให้บริการ**

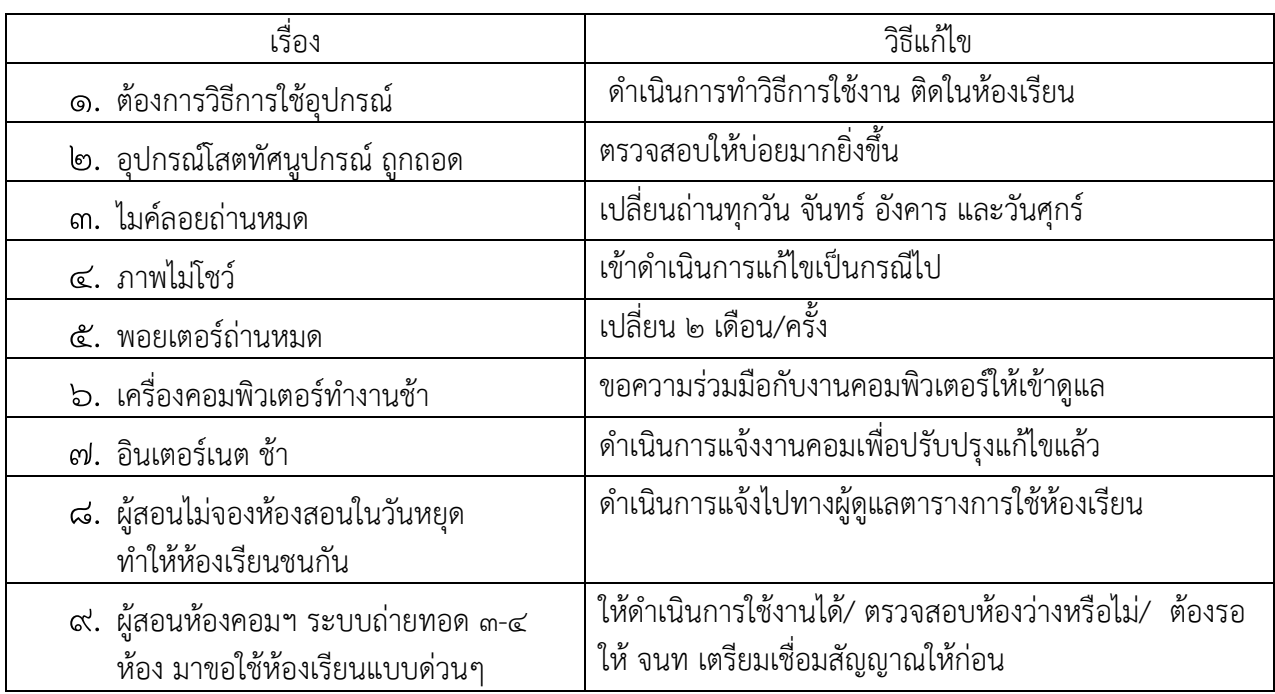

### **ข้อเสนอแนะ(เพื่อพัฒนา)**

1. ควรมีการจัดการอบรมให้ความรู้เรื่องการใช้โสตทัศนูปกรณ์เบื้องต้นให้แก่บุคลากรในหน่วยงาน เพื่อให้ ี สามารถใช้งานได้อย่างถูกวิธีและสามารถให้คำแนะนำผู้อื่นได้ อันจะเป็นการยืดอายุการใช้งานอุปกรณ์

 2. ควรมีการจัดท าสื่อออนไลน์แนะน าวิธีการใช้งานโสตทัศนูปกรณ์เบื้องต้น เพื่อเป็นประโยชน์ทาง การศึกษา

### **ภาคผนวก (ในการน าเสนอตัวอย่าง)**

- ๑. เครื่องฉายภาพทึบแสง รุ่น VERTEX Digital Visualizer User Manual D-๑๔๒๐HW
- ๒. เครื่องฉายภาพโปรเจคเตอร์ รุ่น EPSON EB-X๔๑
- ๓. เครื่องเสียง TOA A๒๑๒๐